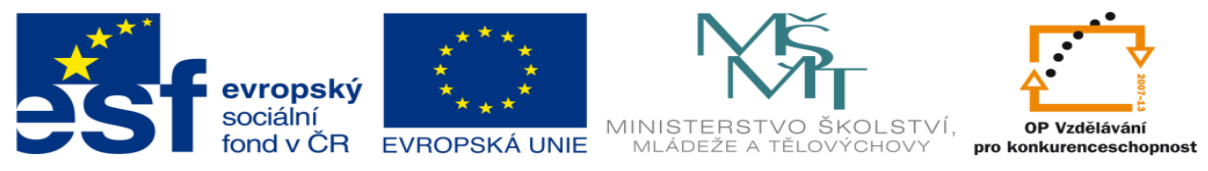

## **DUM 14 téma: Vkládání objektů do videa v AP**

**ze sady: 3 tematický okruh sady: Tvorba multimédií ze šablony: 09 – Počítačová grafika určeno pro: 1, 2. ročník vzdělávací obor: 18-20-M/01 Informační technologie vzdělávací oblast: odborné vzdělávání metodický list/anotace: viz VY\_32\_INOVACE\_09314ml.pdf pomocné soubory:**

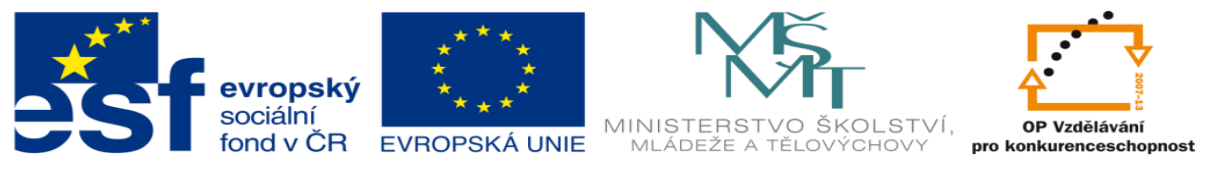

- 1. Vytvořte si tří členné týmy, v dnešní hodině si ukážeme možnosti vkládání obrázků, hudby a videí do jiného videa v ActivePresenter.
	- a. Podle pokynů vyučujícího natočíme krátké video, pomocí vašeho mobilního telefonu.
	- b. Toto video vložíme do programu ActivePresenter pomocí *Blank Project* nastavte jméno projektu a rozlišení podle rozlišení vašeho videa.

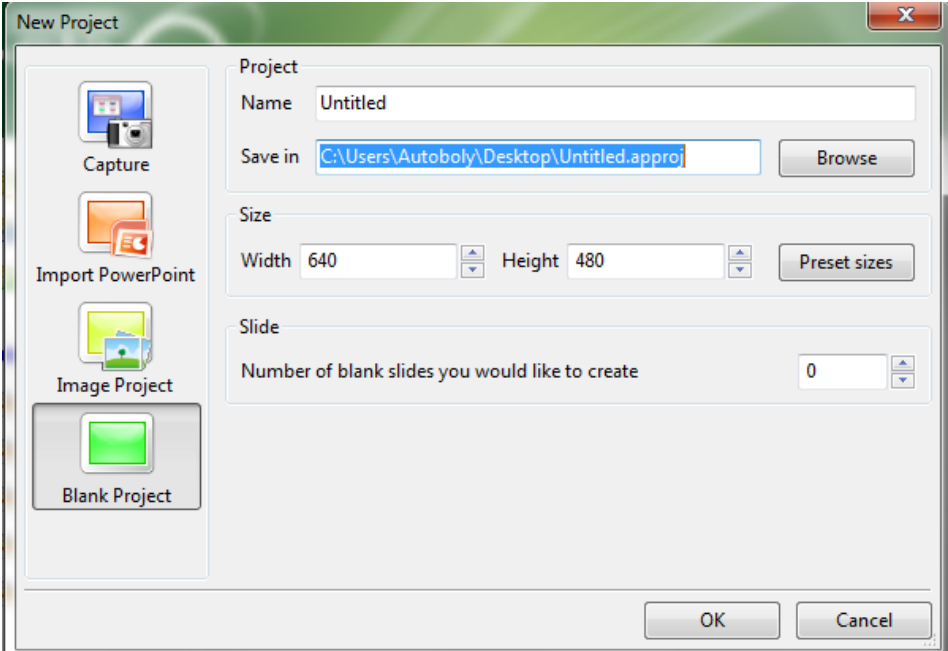

c. Dále v programu zvolíme *Slide->Blank Slide*

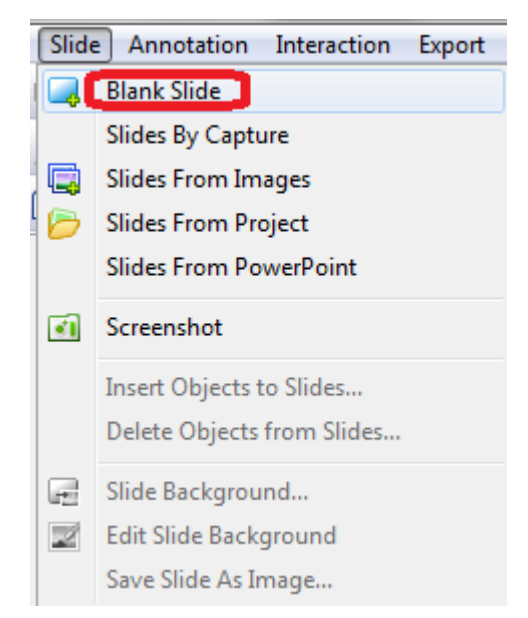

d. Pomocí *Annotation->Video* vložíme námi natočené video.

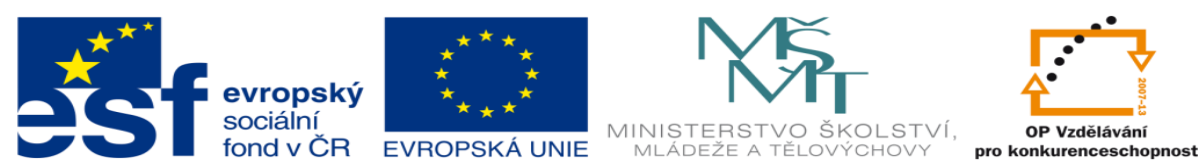

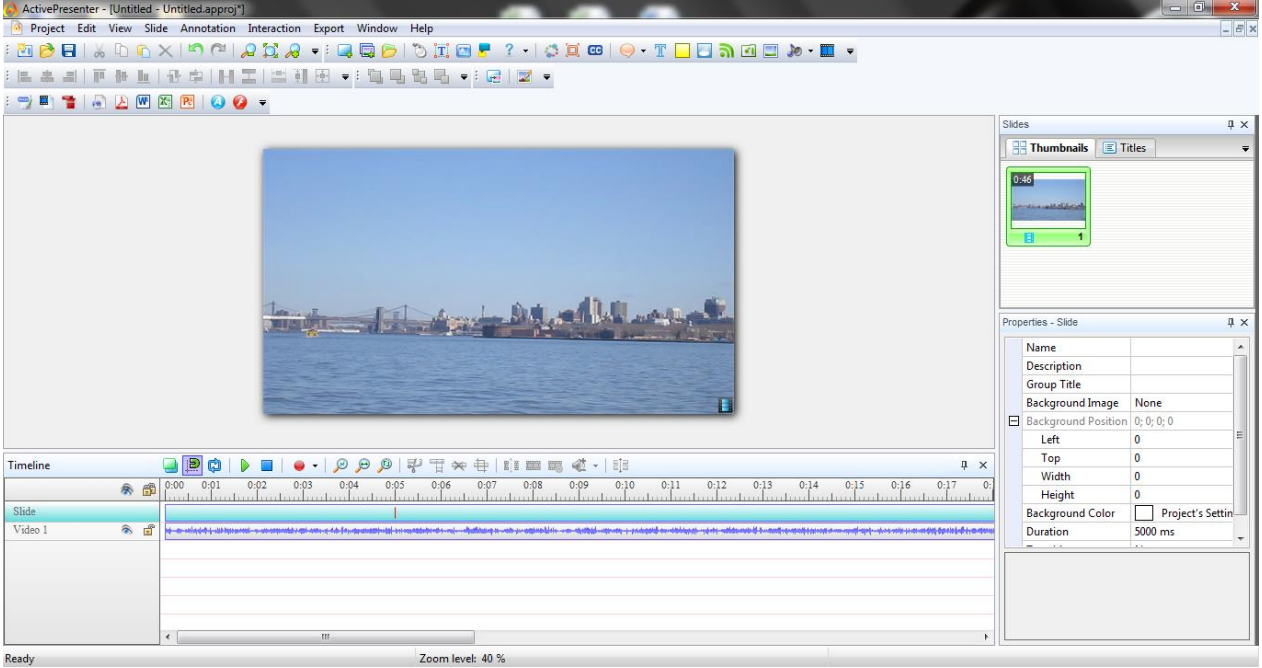

Máme zde na časové ose zvírazněnou zvukovou stopu a video stopu.

e. Nyní vezmeme video číslo dva a vložíme ho do projektu stejným způsobem.

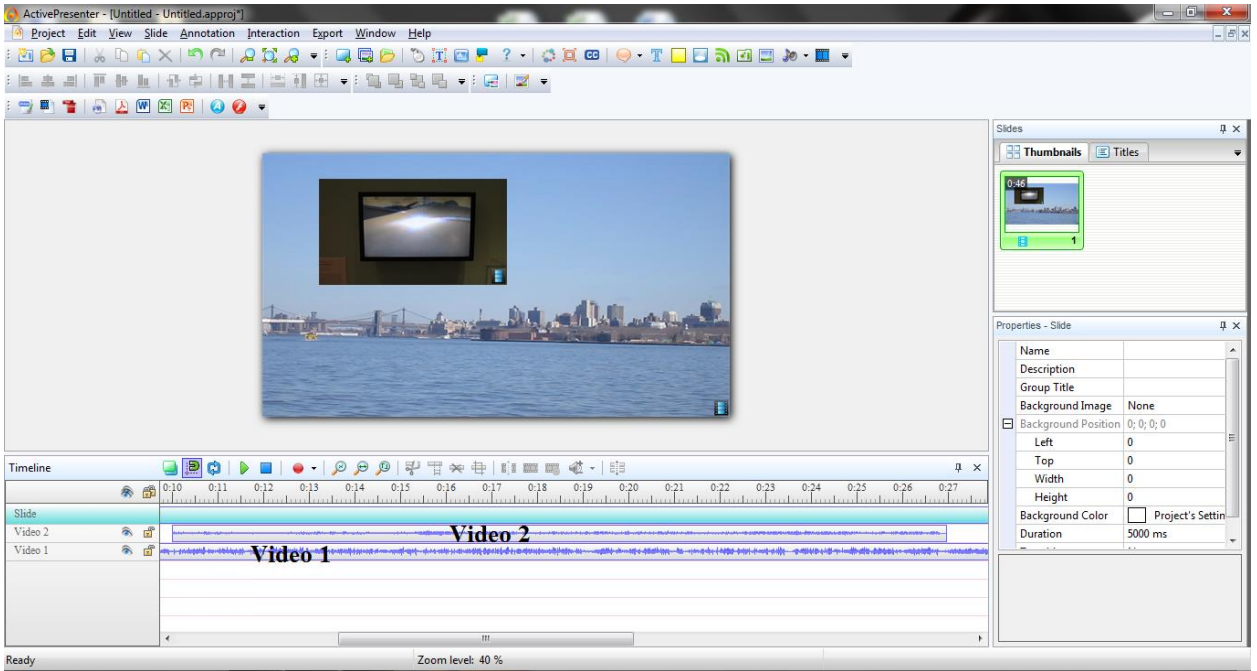

f. Když máme druhé video tak pomocí *Annotation->Zom-n-pan* na začátek videa *zum in* a na konec videa *zum out*

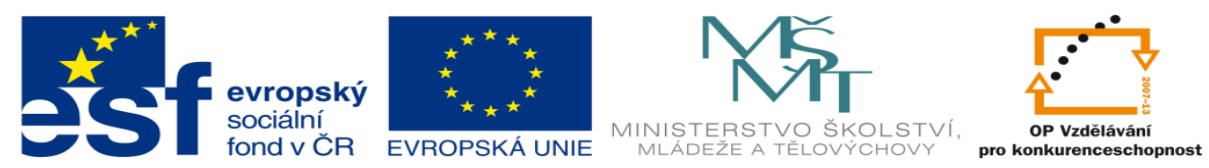

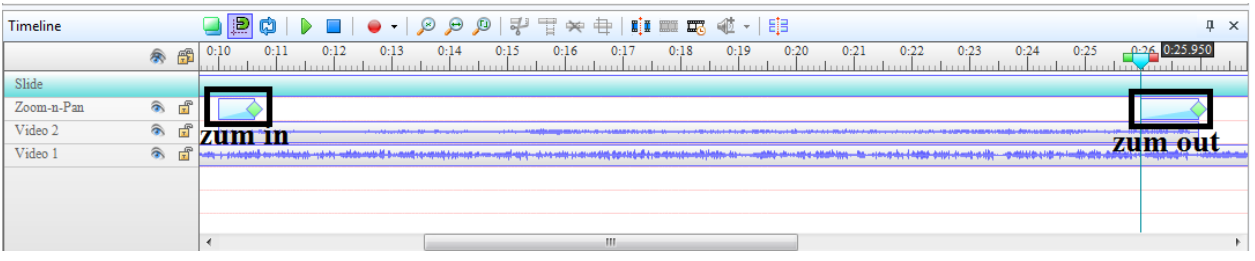

g. Stejným způsobem vložíme do videa i obrázek

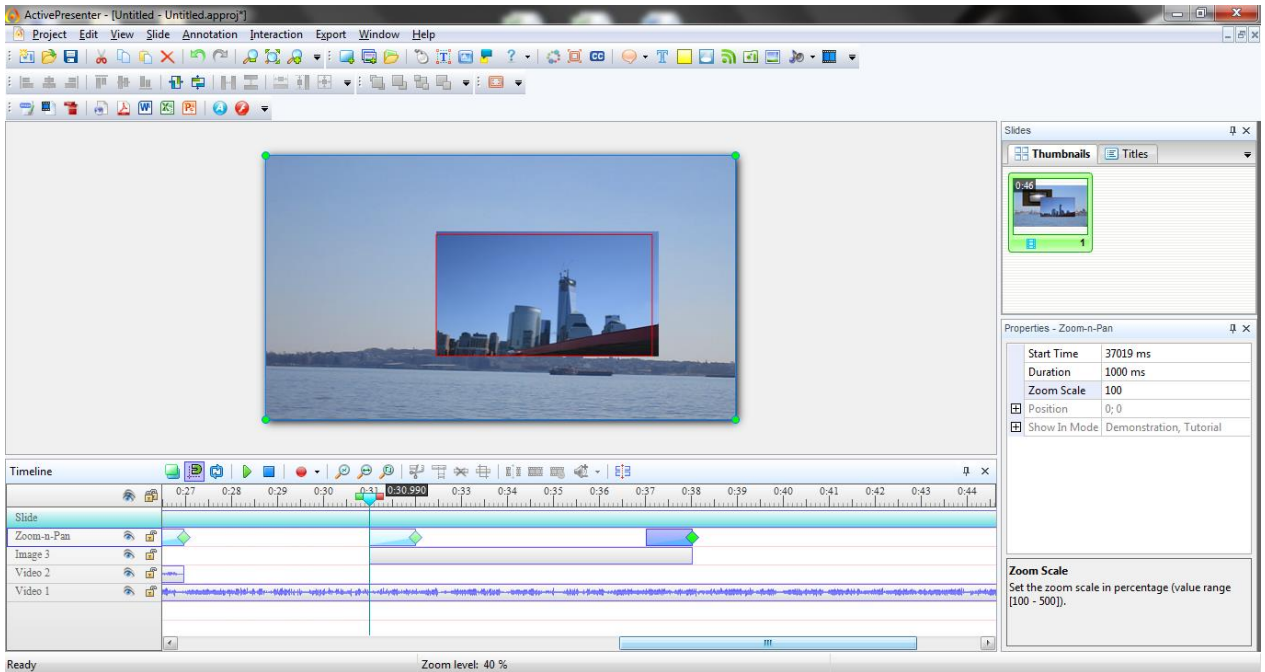

- h. Na konec vložíme zvukovou stopu kterou musíme nastavit na maximální délku videa pokud naše video bude mít 46,4 sec musí i zvuková stopa mít tuto délku. Pokud však už ve videu zvuková stopa je je tento krok zbytežný.
- i. Překonvertujeme video do avi a předvedeme vyučujícímu.